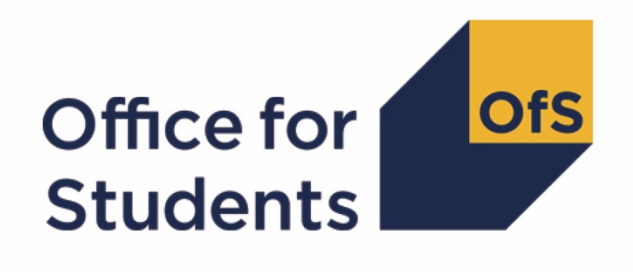

# **2020**-**21 HESA Student Alternative data checking tool**

**PEARCOM20 Pearson comparison technical document and rebuild instructions**

**Enquiries to** [hesasar@officeforstudents.org.uk](mailto:hesasar@officeforstudents.org.uk) **Publication date** 18 August 2021

# **Contents**

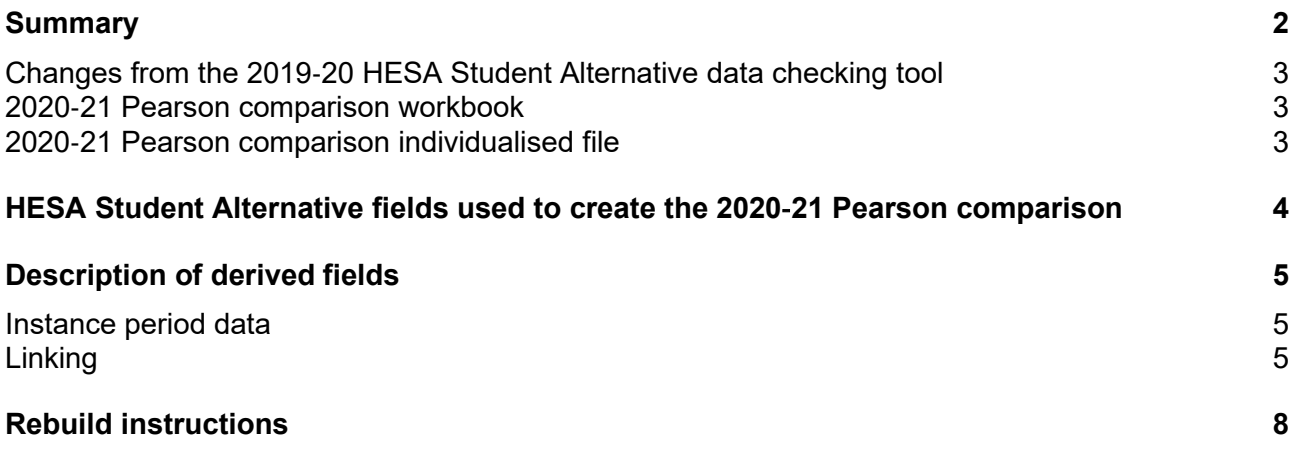

# <span id="page-2-0"></span>**Summary**

- 1. This document describes the 2020-21 Pearson comparison files generated by the 2020-21 HESA Student Alternative data checking tool and rebuild instructions. Throughout the document, fields taken or derived from the Higher Education Statistics Agency (HESA) Student Alternative record are shown in capitals.
- 2. The purpose of this comparison is to ensure that the 2020-21 HESA data is consistent with Pearson qualification records. For each provider, we check:
	- whether all students who received a qualification from Pearson during the 2020-21 academic year are included in the 2020-21 HESA Student Alternative data as having a qualification
	- whether all students who are recorded as having achieved a Pearson qualification in the 2020-21 HESA Student Alternative data appear in the Pearson data
	- whether the type of qualification recorded in the 2020-21 HESA Student Alternative data matches the type of qualification in the Pearson data.
- 3. The 2020-21 Pearson comparison can be used by higher education providers to verify and correct their 2020-21 individualised student data before signing off the final data with HESA.
- 4. The 2020-21 Pearson comparison outputs are formed of two files. These are:
	- 2020-21 Pearson comparison workbook 'PEARCOM20\_AAA\_XXXXXXX.xlsx'
	- 2020-21 Pearson comparison individualised file 'PEARCOM20\_AAA\_XXXXXXXX\_IND.csv'

where XXXXXXXX is the UK Provider Reference Number (UKPRN), and AAA identifies the output type as listed in the table below.

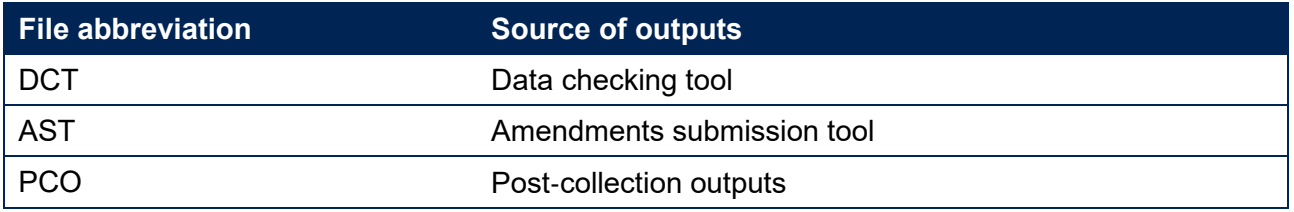

Details of how to use individualised files are given on the Office for Students (OfS) website [\(www.officeforstudents.org.uk/data](https://www.officeforstudents.org.uk/data-and-analysis/supplying-data/working-with-individualised-files/)-and-analysis/supplying-data/working-with-individualised-file [s/\)](https://www.officeforstudents.org.uk/data-and-analysis/supplying-data/working-with-individualised-files/).

- 5. These files can be accessed via the Information Reporting Interface Service (IRIS) report which is available on HESA's data collection site [\(https://datacollection.hesa.ac.uk/\)](https://datacollection.hesa.ac.uk/). Access details will be sent to the appropriate contacts at providers when the data checking tool is available.
- 6. This document is aimed at readers with in-depth knowledge of the data. Readers are advised to refer to the HESA Student Alternative Record Coding Manual 2020-21 [\(https://www.hesa.ac.uk/collection/c20054\)](https://www.hesa.ac.uk/collection/c20054).

7. We will document any changes or corrections to the algorithms in this document on our website [\(www.officeforstudents.org.uk/data](https://www.officeforstudents.org.uk/data-and-analysis/data-checking-tool/2020-21-hesa-student-alternative-data-checking-tool/)-and-analysis/data-checking-tool/2020-21-hesa-student-alter native-data-[checking](https://www.officeforstudents.org.uk/data-and-analysis/data-checking-tool/2020-21-hesa-student-alternative-data-checking-tool/)-tool/ under 'Updates').

# <span id="page-3-0"></span>**Changes from the 2019**-**20 HESA Student Alternative data checking tool**

- 8. This section describes any changes to the algorithms since the equivalent was published for the 2019-20 algorithms in 'Pearson comparison 2019-20' available from the data checking tool pages [\(www.officeforstudents.org.uk/data](http://www.officeforstudents.org.uk/data-and-analysis/data-checking-tool/)-and-analysis/data-checking-tool/).
- 9. Any deletions are shown with a strikethrough. Any other changes are shown as **bold and underlined**.
- 10. There are currently no changes to the algorithms since 'Pearson comparison 2019-20'.

# <span id="page-3-1"></span>**2020**-**21 Pearson comparison workbook**

11. The 2020-21 Pearson comparison workbook is the Excel workbook PEARCOM20\_AAA\_XXXXXXXX.xlsx which contains the following worksheets:

#### **Table 1: Worksheets in the 2020**-**21 Pearson comparison workbook**

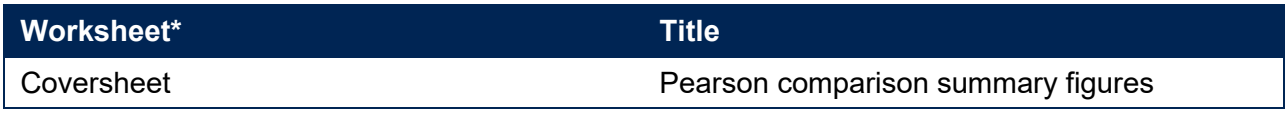

\* This worksheet reference corresponds to the spreadsheet tabs.

# <span id="page-3-2"></span>**2020**-**21 Pearson comparison individualised file**

- 12. When working through this document it is necessary to use the individualised file, PEARCOM20\_AAA\_XXXXXXXX\_IND.csv. The individualised file contains the values of all fields used to generate the PEARCOM20\_AAA\_XXXXXXX.xlsx workbook 2020-21 Pearson comparison figures.
- 13. Fields taken from the HESA Student Alternative return or derived as part of the 2020-21 Pearson comparison are shown in capitals using the names given in tables [2](#page-4-1) and [3](#page-5-3) respectively. Fields prefixed with 'PEARCOM' are derived, all others are taken directly from the HESA Student Alternative record, or Pearson data, as indicated in [Table 2.](#page-4-1)
- 14. Specific instructions for rebuilding the 2020-21 Pearson comparison workbook from the individualised file are provided in this document.
- 15. The individualised file contains one record per instance (each unique combination of UKPRN, HUSID and NUMHUS) in the latest academic year. Additionally, the individualised file will contain one record per student as recorded in the Pearson data, where that record has not been matched to an instance in the latest academic year.

# <span id="page-4-0"></span>**HESA Student Alternative fields used to create the 2020**-**21 Pearson comparison**

16. The HESA Student Alternative fields used to generate the 2020-21 Pearson comparison figures are listed in [Table 2.](#page-4-1)

### <span id="page-4-1"></span>**Table 2: List of HESA Student Alternative fields used to create the 2020**-**21 Pearson comparison**

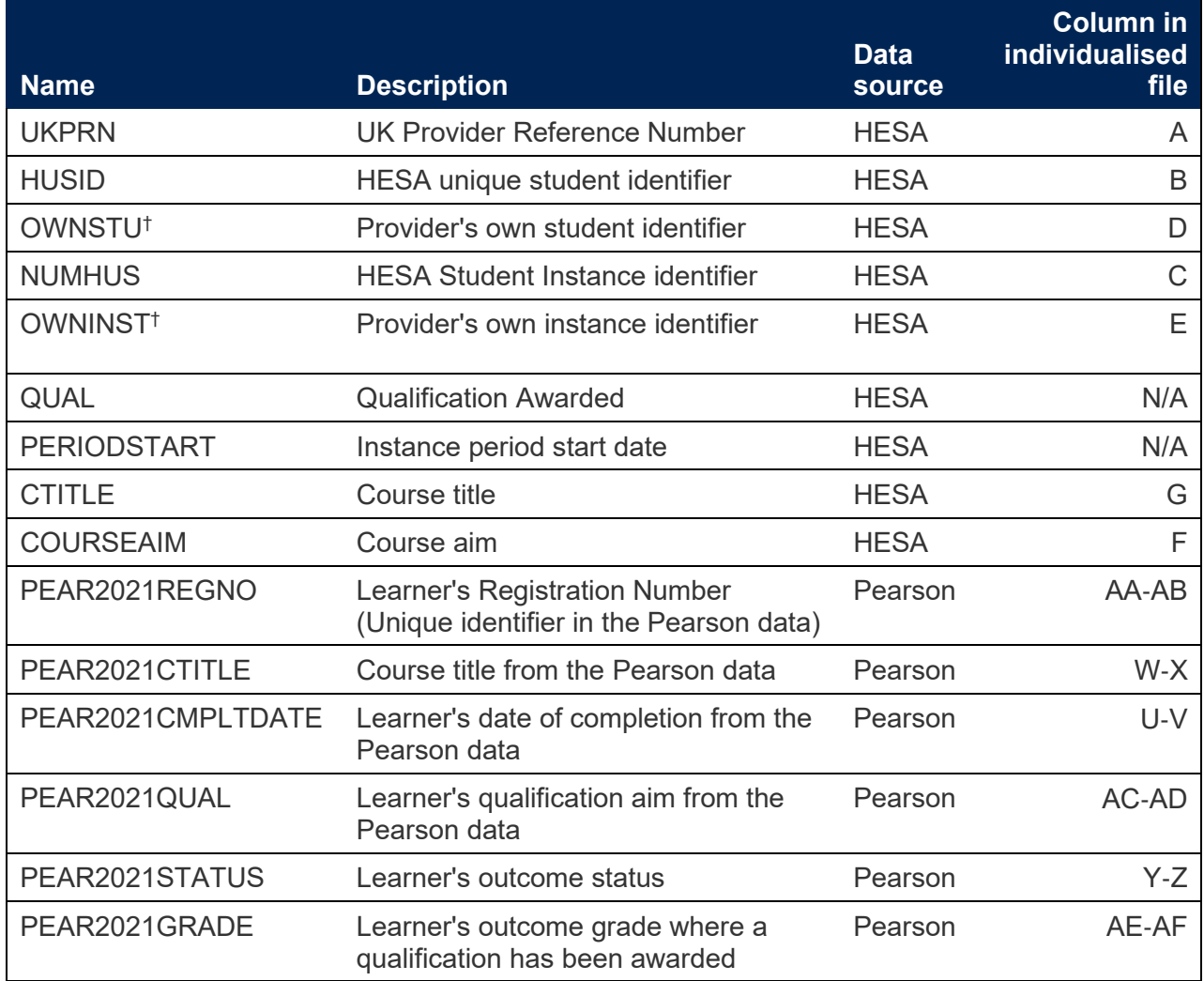

 $<sup>†</sup>$  These fields are not used in the comparison but are included in the individualised file to allow for</sup> easy identification of students.

# <span id="page-5-0"></span>**Description of derived fields**

17. The derived fields used to generate the 2020-21 Pearson comparison are listed in [Table 3.](#page-5-3)

### <span id="page-5-3"></span>**Table 3: List of derived fields used in the 2020**-**21 Pearson comparison**

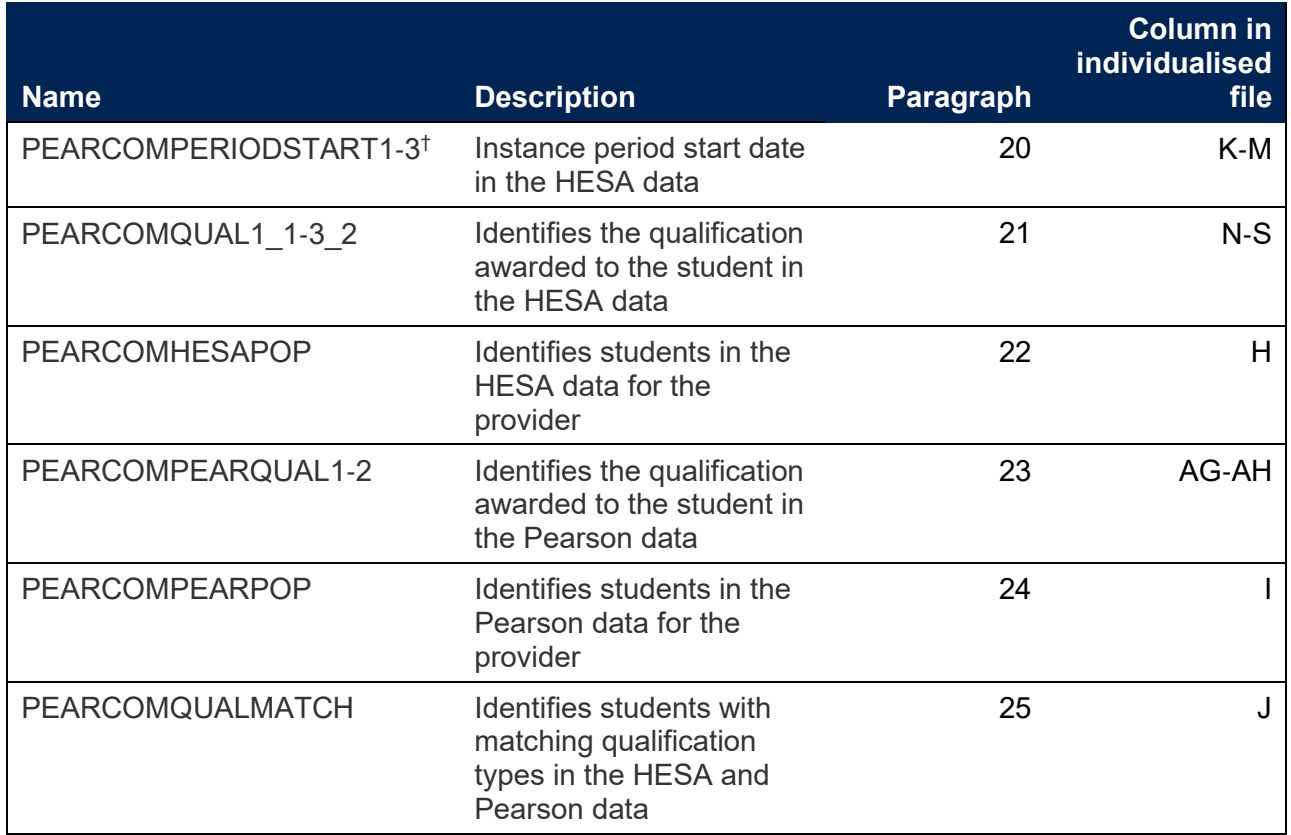

† Due to file size restrictions the number of occurrences of this field is restricted to three.

# <span id="page-5-1"></span>**Instance period data**

- <span id="page-5-4"></span>18. The number of instance periods that can be returned for a given instance is unbounded; however, due to file size considerations we restrict the number of separate instance periods displayed in the individualised file to three. In the unusual case where an instance has more than three instance periods, all will be considered in our algorithms, although only three will be displayed in the individualised file. In selecting instance period data to show, we will select those with a qualification ordered by:
	- i. Those with an HND
	- ii. Those with an HNC
	- iii. Those whose period start date (PERIODSTART) is the earliest.

### <span id="page-5-2"></span>**Linking**

19. The HESA and Pearson records are linked using UKPRN, First Name(s), Last Names(s) and Date of Birth. A link is defined as an identical match of UKPRN, First Name(s), Last Name(s) and Date of Birth. Allowances are made for missing or incorrectly ordered names.

20. In the case that no link can be made between the 2020-21 HESA Student Alternative data and the Pearson data, we will attempt to link the Pearson data to the 2019-20 HESA Student Alternative data. If a link can be made, and a qualification can be matched, these students will be excluded from the output.

#### **PEARCOMPERIODSTART1**-**3**

<span id="page-6-0"></span>21. These fields contain the first three instance period start dates (PERIODSTARTs) for the student. See paragraph [17](#page-5-4) for details on how these PERIODSTARTs are selected.

### **PEARCOMQUAL1\_1**-**3\_2**

<span id="page-6-1"></span>22. These fields contain the qualification awarded (QUALs) for the student as present in the HESA Student Alternative data. A maximum of two QUALs can be recorded per instance period, each qualification will be recorded in a separate column in the individualised file. For example, PEARCOMQUAL1\_1 will contain the first qualification awarded associated with PEARCOMPERIODSTART1.

#### **PEARCOMHESAPOP**

<span id="page-6-2"></span>23. This field identifies students who are in the HESA Student Alternative data for the provider and whether they have been awarded a Pearson qualification.

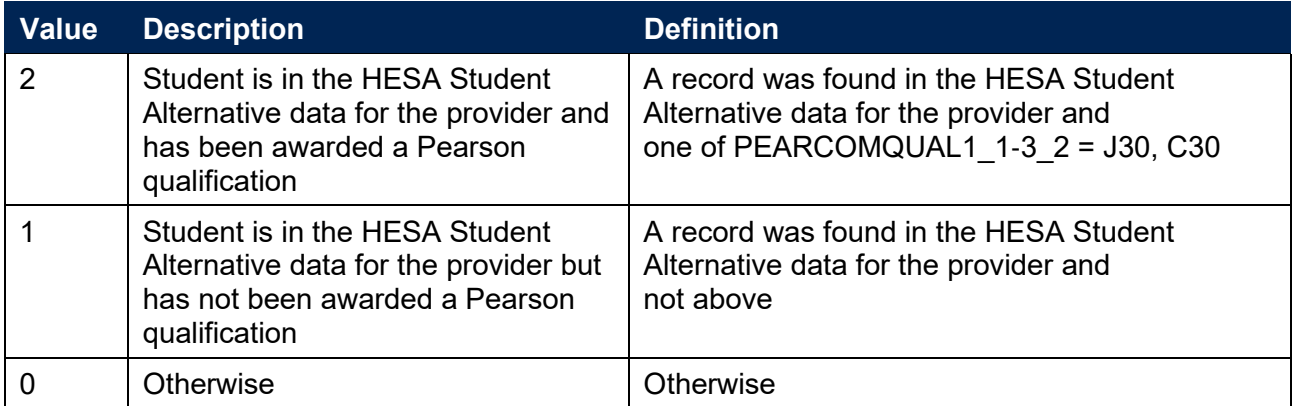

#### **PEARCOMPEARQUAL1**-**2**

<span id="page-6-3"></span>24. These fields identify students who have received a valid qualification in the Pearson data.

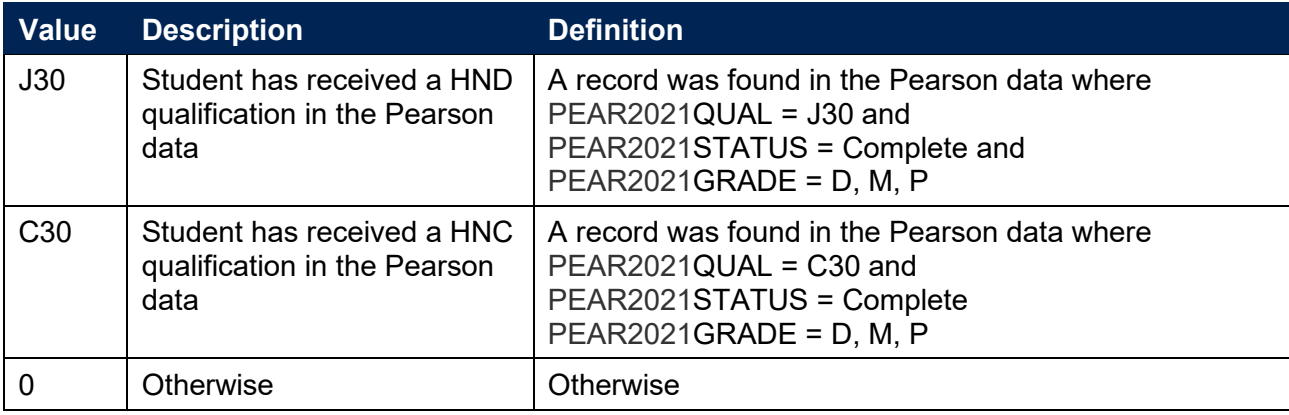

#### **PEARCOMPEARPOP**

<span id="page-7-0"></span>25. This field identifies students who are in the Pearson data for the provider and whether they have a qualification recorded.

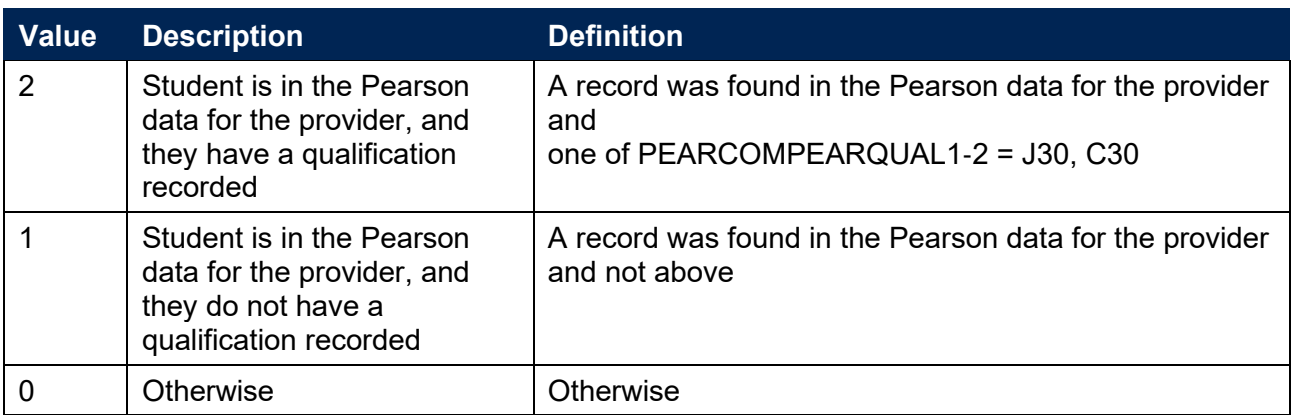

#### **PEARCOMQUALMATCH**

<span id="page-7-1"></span>26. This field identifies students who have received the same qualification in the Pearson and the HESA Student Alternative data.

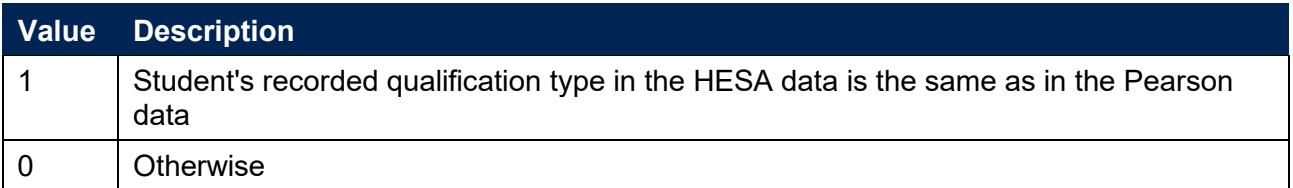

# <span id="page-8-0"></span>**Rebuild instructions**

- 27. The individualised file, PEARCOM20\_AAA\_XXXXXXXX\_IND.csv, can be used to interrogate the data and our calculation of derived fields by filtering to certain groups of records. Full details of how to access and use individualised files are given on our website (www.officeforstudents.org.uk/data-and-analysis/supplying-data/working-with-individualisedfiles ).
- 28. Specific instructions to rebuild the 2020-21 Pearson comparison summary figures shown in the output workbook, PEARCOM20\_AAA\_XXXXXXX.xlsx, are provided here.

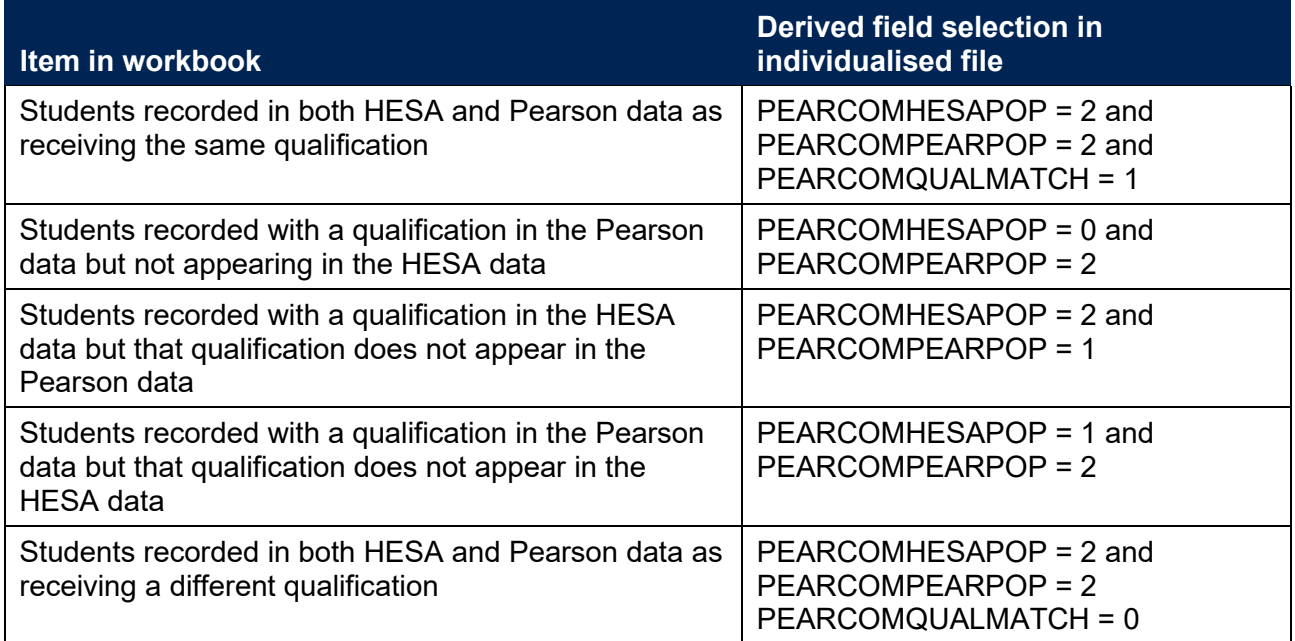

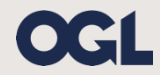

© The Office for Students copyright 2021

This publication is available under the Open Government Licence 3.0 except where it indicates that the copyright for images or text is owned elsewhere.

www.nationalarchives.gov.uk/doc/open-government-licence/version/3/